## **Fillable Form Instructions**

- 1. Click on the form.
- 2. Click "continue"

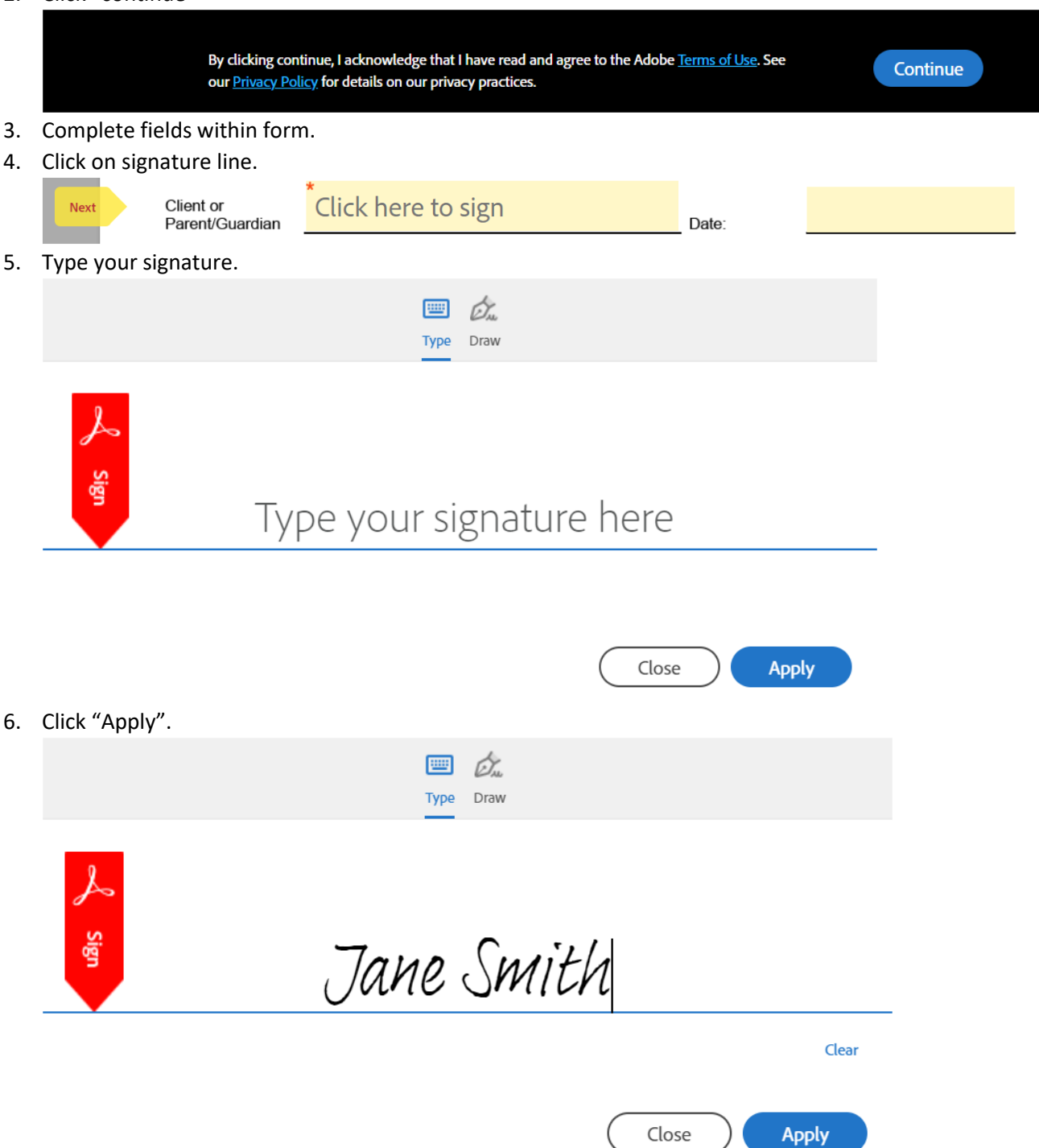

## 7. Click "Submit"

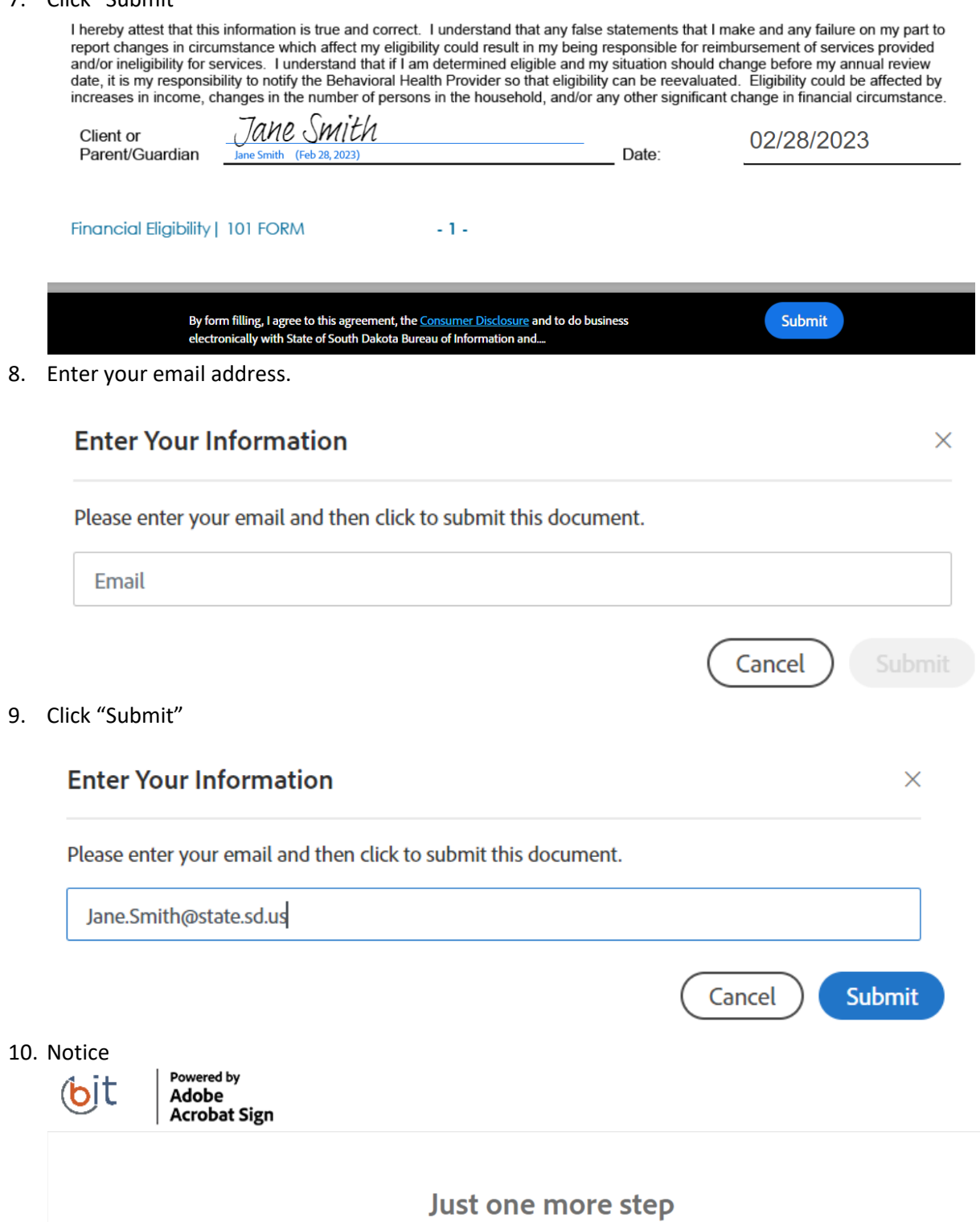

We just emailed you a link to make sure it's you. It'll only take a few seconds, and we can't accept your input on "Financial Eligibility Form" until you've confirmed.

## 11. Open email.

 $\hat{\mathbf{U}}$  9:17 AM

**State of South Dakota** 

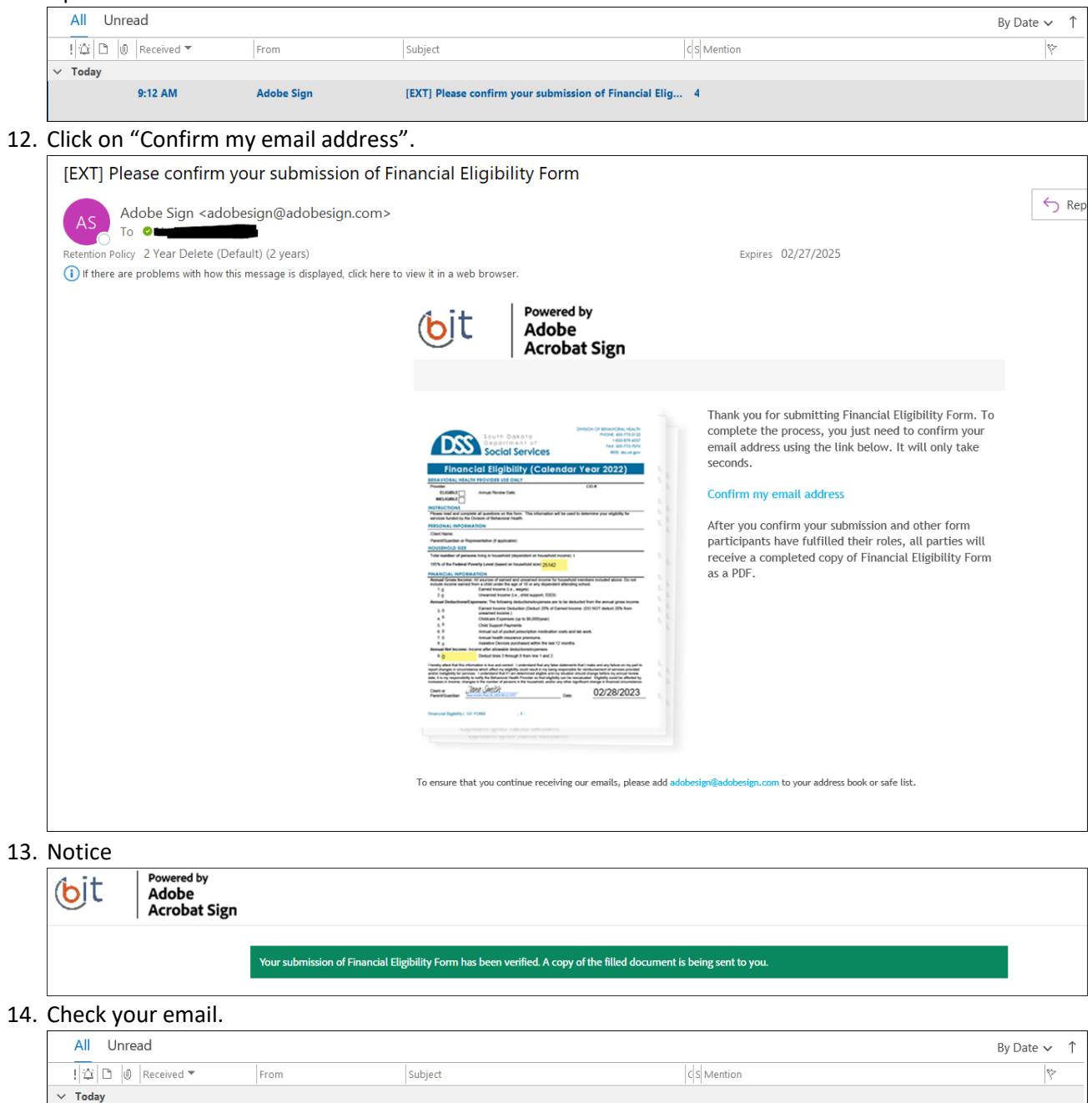

[EXT] You filled out: "Financial Eligibility Form"

 $\vert$  3

 $\mathbb{P}^1$  iii

## 15. Open email.

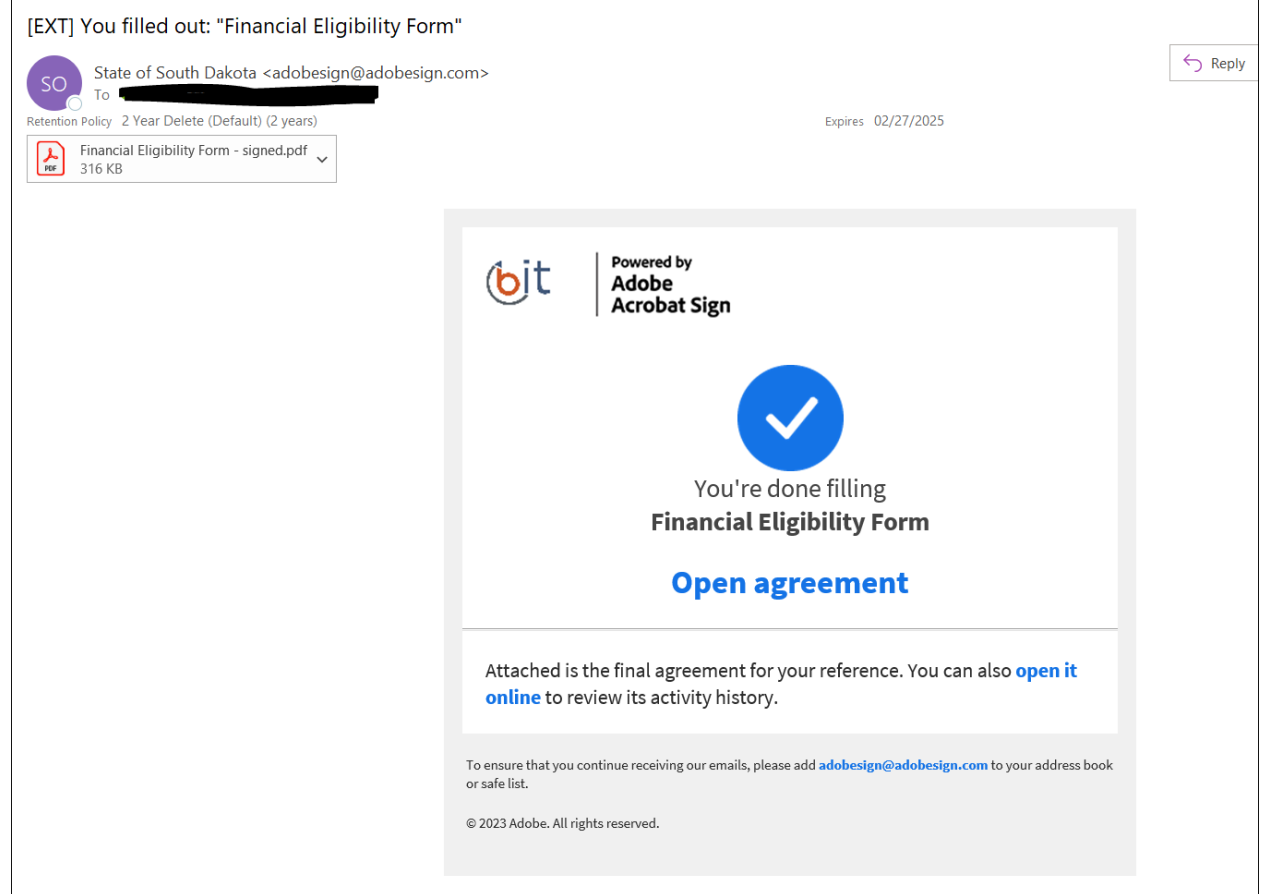

16. A copy will go to the state, but DO NOT consider this a submission for a hardship consideration. Providers must follow the hardship consideration process described within their contract.